## epati

## HTTP Server Forwarding

Product: Antikor v2 - Next Generation Firewall Configuration Examples

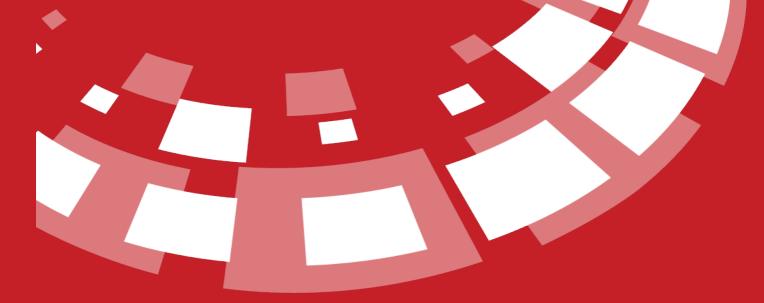

www.epati.com.tr

## **EPOTI** HTTP Server Forwarding

This is the section where necessary routing is performed to remedy any access problems encountered in network components, which use the same WAN (real) IP addresses and serve persons inside and outside the organisation through the IP addresses that they use.

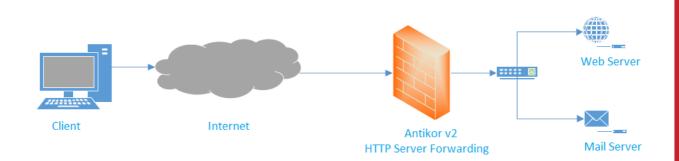

Firstly, click HTTP Server Forwarding under the System Settings menu.

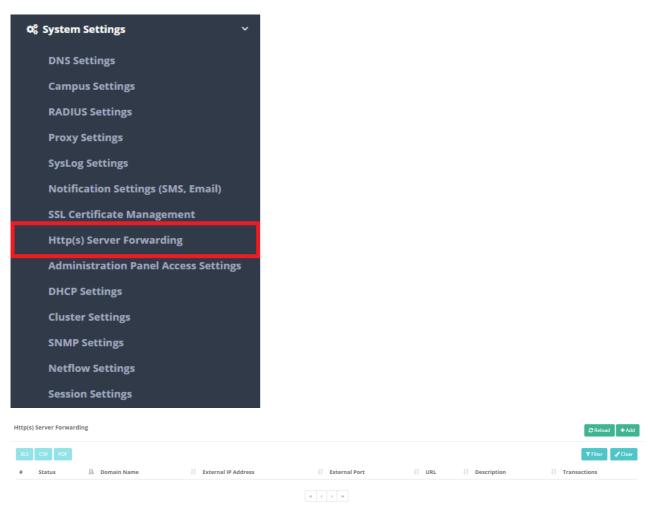

In HTTP(s) Server Forwarding page, new register can be created or can arranged. For this click "add" button.

| Status                 | Active                         |
|------------------------|--------------------------------|
| Domain Name            | antikor-test                   |
| External IP<br>Address | IPv4 193.193.111.111           |
| External Port          | 80                             |
| Protocol               | Http Https Https - SSL Offload |
| SSL Certificate        | Select v                       |
| URL                    | http://10.33.33.5              |
|                        | Traph 100010010                |

🖉 Cancel 🛛 🖺 Sav

| FIELD              | DESCRIPTION                                |
|--------------------|--------------------------------------------|
| Status             | Specifies whether it is active or passive. |
| Domain Name        | Enter domain name to be routed.            |
| External IP        | Enter IPv4 address to be routed.           |
| External Port      | Enter port number of address to be routed. |
| Protocol           | Choose either HTTP/HTTPS protocols.        |
| SSL<br>Certificate | Choose one of defined SSL certificates.    |
| URL                | Enter URL of address to be routed.         |
| Description        | Enter description.                         |

Service should be activated on Show Panel after necessary Settings are made.

HTTP(s) Server Forwarding Service

Running

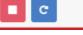

ePati Cyber Security Technologies Inc. Mersin Universitesi Ciftlikkoy Kampusu Teknopark Idari Binasi Kat: 4 No: 411 Zip Code: 33343 Yenisehir / MERSIN / TURKIYE 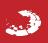